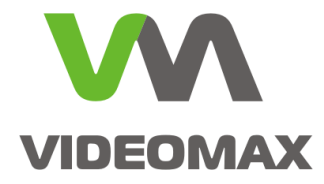

# **Справочное пособие**

**• Пример подбора** ИБП для видеонаблюдения

> Инженерно техническое подразделение компании Видеомакс г. Москва. 2019 г.

# **1 Общие данные**

Справочное пособие иллюстрирует алгоритм выбора ИБП для видеонаблюдения на конкретном типовом примере: два видеосервера, коммутатор ядра и коммутатор доступа.

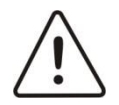

**Внимание!** В примере используются изделия марок American Power Conversion, Hikvision, Allied Telesys, Hyperline. Марки выбраны в качестве иллюстрации методики выбора компонентов. Не рассматривать в качестве рекламы, и рекомендаций компании Видеомакс!

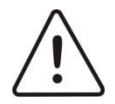

**Внимание!** Принятие проектных решений приводится частично без обоснований. Подробно о выборе ИБП для видеонаблюдения и обоснованном принятии проектных решений изложено в статье [«Выбор](https://www.videomax-server.ru/support/articles/vybor-ibp-dlya-sistem-videonablyudeniya/) ИБП для систем [видеонаблюдения»](https://www.videomax-server.ru/support/articles/vybor-ibp-dlya-sistem-videonablyudeniya/)

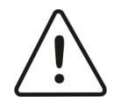

**Внимание!** Информация, представленная в данном справочном пособии актуальна на момент публикации на информационных ресурсах компании ООО «Видеомакс».

## **2 Задача**

Подобрать источник бесперебойного питания под станционное оборудование, размещенное в помещении серверной. Состав стоечного оборудования:

- 1. Коммутатор ядра сети AT-x230-10GT (для подключения периметральных коммутаторов и серверов);
- 2. Коммутатор доступа AT-FS750/28PS (для подключения близкорасположенных IPкамер);
- 3. Подключенные к коммутатору доступа локальные камеры IP-камеры DS-2CD2522FWD-IS в количестве 20 шт.;
- 4. Видеосервер VIDEOMAX-IP-Int-b-72-48000-19"-PRO-ID4;
- 5. Сетевое хранилище видеоданных VIDEOMAX-STORAGE-320ТБ-19"-PRO;

Требуется: подобрать ИБП стоечного исполнения, обеспечивающий автономную работу оборудования в течение не менее 30 минут.

## **3 Определение мощности нагрузки ИБП.**

Подбор начинается с подсчёта суммарной потребляемой мощности нагрузки, подключаемой к выходу ИБП. Суммировать необходимо потребление всего оборудования, которое будет запитываться от ИБП. В нашем случае это:

1. Коммутатор ядра сети с максимальной потребляемой мощностью 16 Вт;

## Power characteristics: 100-240 VAC, 50-60Hz, 2.4A maximum

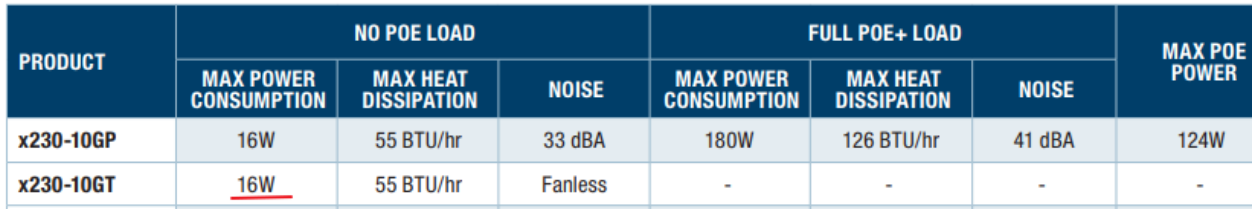

2. Коммутатор доступа с максимальной потребляемой мощностью 241 Вт;

## **Power characteristics**

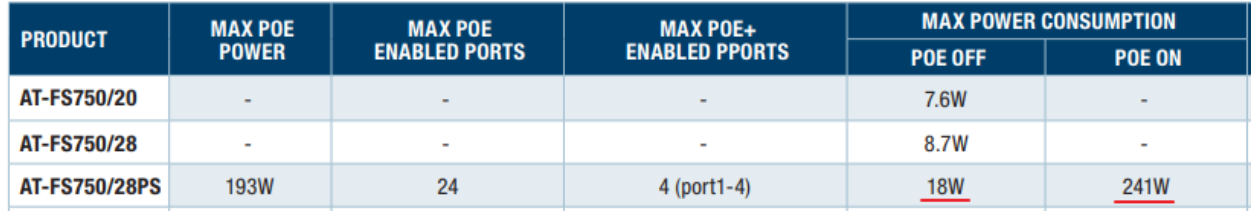

3. Видеосервер с мощностью БП 550 Вт и максимальной потребляемой мощностью 283 Вт;

# Видеосервер VIDEOMAX-IP-Int-b-72-48000-19"-PRO-ID4

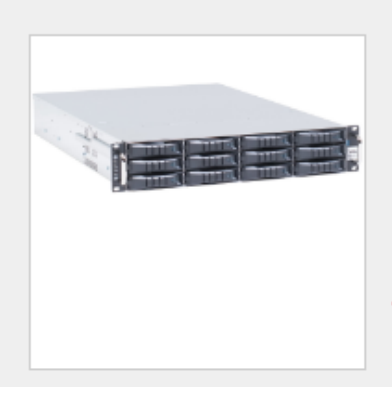

Видеосервер для подключения 72 IP-камер. Тип линейки PRO, исполнение 19" 2U, салазки в комплекте. Конфигурация ID4, Intel Xeon E3, O3У 16GB, 2xLAN1Gbit/s, SSD для ОС 150GB, HDD(полезный объем) 48TB, RAID 6 (N+2) в корзинах Hot Swap, IPMI 2.0, подключение 2 мониторов (VGA, DVI, HDMI (Full-HD)). Windows 10 IoT Enterprise High End. BN 550Вт, Redundant 1+1, макс. потребление 283Вт, вес нетто/ брутто 29.6/36.2кг, габариты WxLxH 430x560x88мм, для шкафов глубиной от 1000мм. Предустановленное ПО в

4. Сетевое хранилище с мощностью БП 1200 Вт и максимальной потребляемой мощностью 589 Вт;

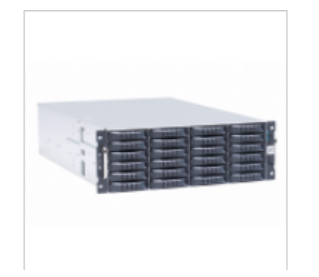

## Сетевое хранилище видеоданных VIDEOMAX-STORAGE-320TB-19"-PRO

Исполнение 19" 4U, салазки в комплекте. Конфигурация Intel Xeon E3, O3У 8GB, 2xLAN1Gbit/s, SSD для ОС 150GB, HDD(полезный объем) 320TB, RAID 6 (N+2) в корзинах Hot Swap, IPMI 2.0, подключение 2 мониторов (VGA, DVI, HDMI (Full-HD)). Windows 10 IoT Enterprise High End. БП 1200Вт, Redundant 1+1, макс. потребление 589Вт, вес нетто/ брутто 54,9/61,9кг, габариты WxLxH 437x660x178мм. Встроенная защита ОС от

5. 20 IP-камер с потребляемой мощностью 5 Вт.

Основное

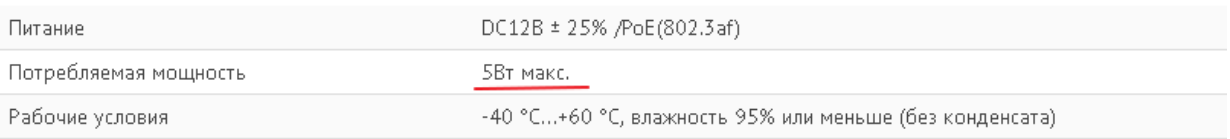

Прежде чем суммировать, следует учесть следующие особенности.

1. Коммутатор ядра.

В данном случае особенностей нет – коммутатор потребляет 16 Вт только для собственных нужд. Это значение будет использоваться при всех дальнейших расчётах.

2. Коммутатор доступа.

Указанная мощность в 241 Вт будет потребляться только если ко всем PoE-портам будет подключено оборудование, потребляющую энергию в том объеме, в котором вообще может выдавать коммутатор. Согласно документации на коммутатор потребляемая мощность без подключенной PoE-нагрузки составляет 18 Вт. При подключении же IP-камер коммутатор зарезервирует для них мощность согласно классу PoE, соответствующему потреблению конкретной камеры и автоматически определяемому коммутатором. При расчете нагрузки следует исходить из резервируемой мощности, а при расчете времени работы – из реально потребляемой самим коммутатором и подключёнными камерами.

3. Видеосервер.

В описании указано две мощности: мощность БП и максимальная потребляемая мощность. Первая мощность потребуется для расчета нагрузки на ИБП, вторая – для расчета времени автономной работы. Также надо иметь в виду, что видеосервер имеет резервируемые (т.н. Redundant) блоки питания и, соответственно, требует две розетки питания.

4. Сетевое хранилище.

Аналогично – в описании указано две мощности, одна из которых используется для расчёта нагрузки, другая – для времени автономной работы. Опять же надо иметь в виду, что видеосервер имеет резервируемые (т.н. Redundant) блоки питания и, соответственно, требует две розетки питания.

5. IP-камеры.

Указанная в документации потребляемая мощность 5 Вт соответствует Class 2 с резервируемой мощностью 7 Вт. Эти данные учитываются при расчёте потребления коммутатором (см. п.2 выше).

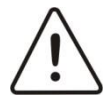

**Внимание!** Для корректного завершения работы станционного оборудования ИБП должен иметь подключение к серверу (хранилищу и т.п.) по USB, RS-232 или Ethernet. В случае подключения к ИБП нескольких серверов (хранилищ и т.п.) необходимо выбирать подключение Ethernet.

В итоге получается два значения мощности, под которую должен выбираться ИБП.

1. Значение для расчета нагрузки на ИБП:

16+18+20x7+550+1200=1924 Вт

2. Значение для расчета времени автономной работы ИБП:

16+18+20x5+283+589=1006 Вт

В результате получаются требования к ИБП:

- допустимая мощность нагрузки не менее 1924 Вт;
- время автономной работы не менее 30 мин для мощности 1006 Вт;
- не менее 6 выходных розеток питания;
- Ethernet-интерфейс управления;
- исполнение для монтажа в 19" стойку;

Отдельно отметим, что в общей спецификации проекта должны быть все требуемые кабели питания и Ethernet-кабель для подключения ИБП к сети.

Далее используется online-калькулятор производителя ИБП.

# **4 Подбор ИБП**

Производится ввод исходных данных:

- вводится требуемая нагрузка 1006 W (Вт);
- вводится требуемое время автономной работы 30 мин;
- вводится запас по мощности 95% (1924/1006-1 $\approx$ 91%, округляем «вверх»).

Оценивается выданный калькулятором результат:

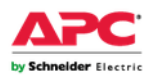

Поиск apc.com

ПРОДУКТЫ И УСЛУГИ V РЕШЕНИЯ V ПОДДЕРЖКА V **CAF** 

Поддержка > Дополнительные материалы и инструменты > Инструменты и средства выбора > Программа выбора ИБП > Серверное и кроссовое помещение > Рекомендации

# Программа выбора ИБП

Серверное и кроссовое помещение - Конфигурация по нагрузке

Вернуться к і

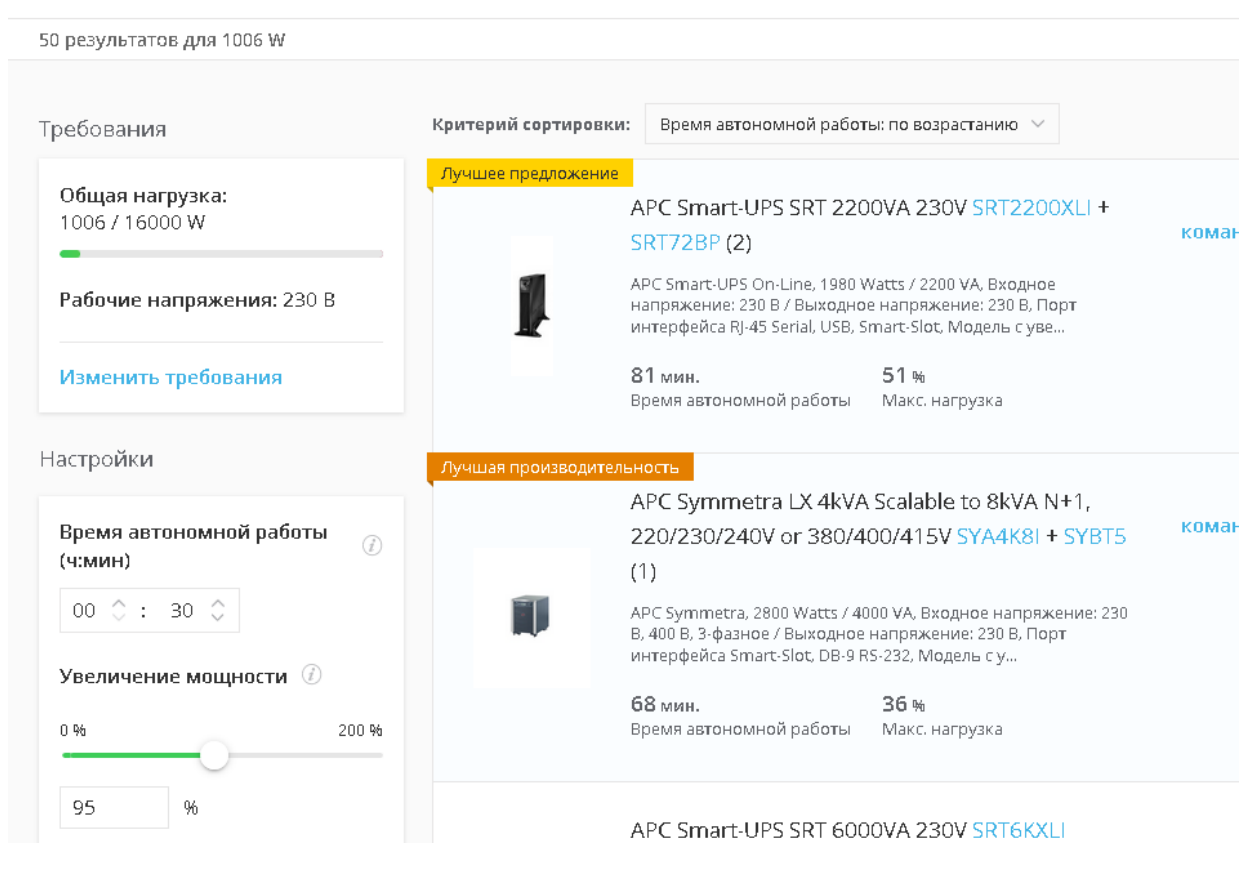

## **Рис. 1 Результаты онлайн-расчета**

Выберем результат, обозначенный как «Лучшее предложение». Это – ИБП APC Smart-UPS SRT 2200 ВА 230 В (обозначение по каталогу SRT2200XLI) и два блока батарей APC Smart-UPS SRT 72 B 2,2 кВ\*А (обозначение по каталогу SRT72BP).

Рассмотрим подробнее выбранное оборудование.

## **4.1. Источник бесперебойного питания**

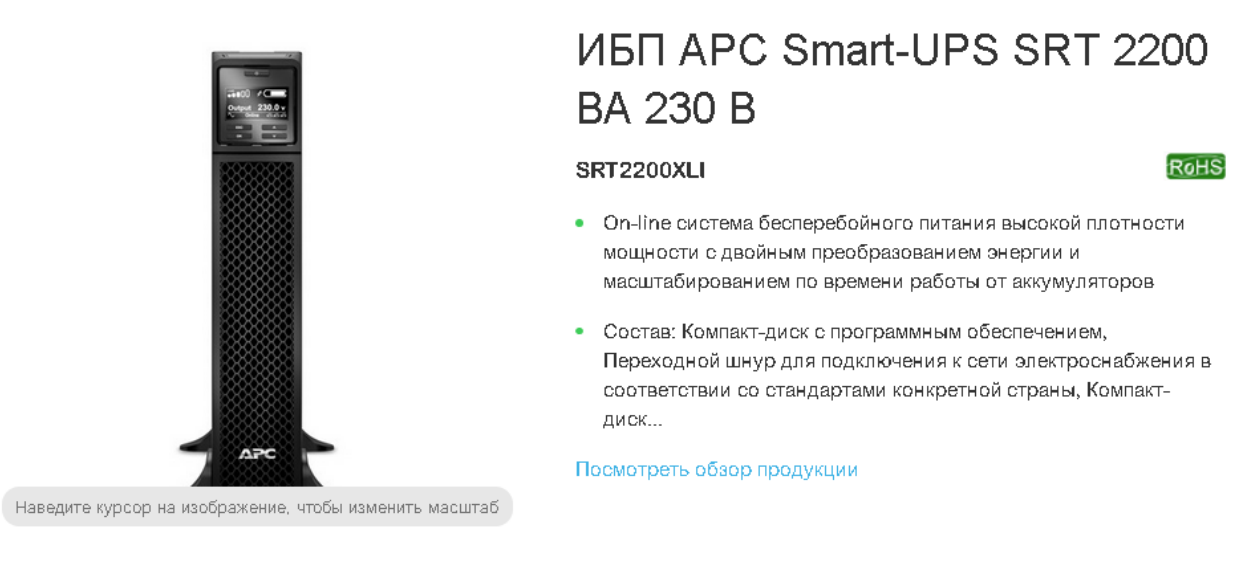

#### **Рис. 2 Описание подобранного ИБП**

## В описании проверяется количество выходных розеток:

Выходные соединители

(8) IEC 320 C13 (Батарейное резервное питание)

(2) IEC 320 C19 (Батарейное резервное питание)

(2) IEC Jumpers (Батарейное резервное питание)

#### **Рис. 3 Перечень розеток в описании**

Требуется минимум 6, в выбранном ИБП их 10. Требование соблюдено.

Далее проверяется интерфейс управления:

Коммуникационные средства и средства администрирования

Интерфейсный порт (ы)

RJ-45 Serial, Smart-Slot, USB

#### **Рис. 4 Описание коммуникационных возможностей**

Требуемый Ethernet отсутствует, однако есть Smart-Slot. Это – слот для сетевой карты, поставляемой отдельно (обозначение по каталогу AP9630):

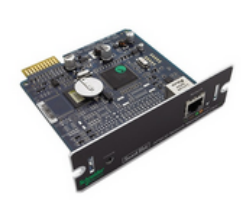

#### **UPS Network Management Card 2**

Для обеспечения дистанционного контроля и управления отдельным ИБП необходимо просто подсоединить его к вычислительной сети.

AP9630

#### **Рис. 5 Модель сетевой платы**

Далее в комплектации проверяется состав кабелей и монтажных аксессуаров:

## SRT2200XLI Характеристики

#### ИБП APC Smart-UPS SRT 2200 BA 230 B

On-line система бесперебойного питания высокой плотности мощности с двойным преобразованием энергии и масштабированием по времени работы от аккумуляторов

Состав: Компакт-диск с программным обеспечением, Переходной шнур для подключения к сети электроснабжения в соответствии со стандартами конкретной страны, Компакт-диск с документацией, Руководство по установке, Съемные опорные ножки, USBкабель, Гарантийная карта

### **Рис. 6 Комплектация ИБП**

В данном случае есть один входной кабель. «Рельсы» отсутствуют. В качестве выходных кабелей можно либо использовать комплектные кабели станционного оборудования, либо «заложить» отдельно поставляемые кабели:

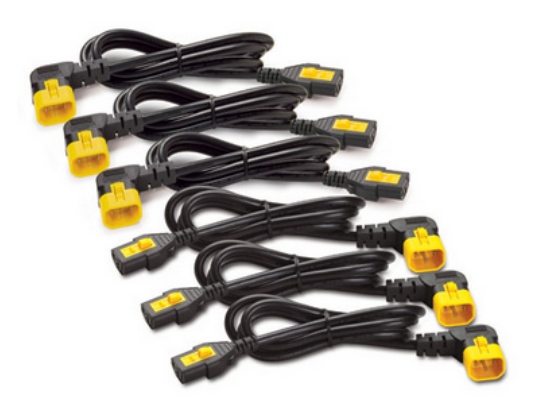

# Комплект сетевых шнуров (6 шт.), с фиксаторами, С13 -С14 (90 градусов), 1,2 м

### AP8704R-WW

**RoHS** 

- Освободите пространство и зафиксируйте шнуры питания между стоечными БРП и подключенным к ним ИТоборудованием с помощью этого эксклюзивного и удобного в использовании...
- Состав: 3 шнура перемычек с левым углом, 3 шнура перемычек с правым углом

## **Рис. 7 Опциональный комплект кабелей питания**

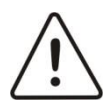

**Внимание!** Соединители («вилки» и «розетки») у ИБП, подключаемого к ним оборудования и соединительных кабелей могут быть разных типов. Необходимо уточнять типы «розеток» оборудования и подбирать совместимые кабели!

«Рельсы» рекомендуется выбирать из списка совместимых, предлагаемого производителем:

## APC Smart-UPS SRT 19" Rail Kit for SRT 2.2/3kVA

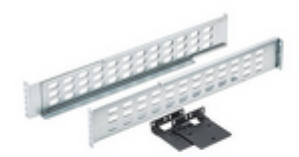

SRTRK4

## **Рис. 8 «Рельсы» для монтажа в 19" стойку**

Далее перейдем к обзору дополнительного комплекта батарей.

## **4.2 Дополнительный комплект батарей**

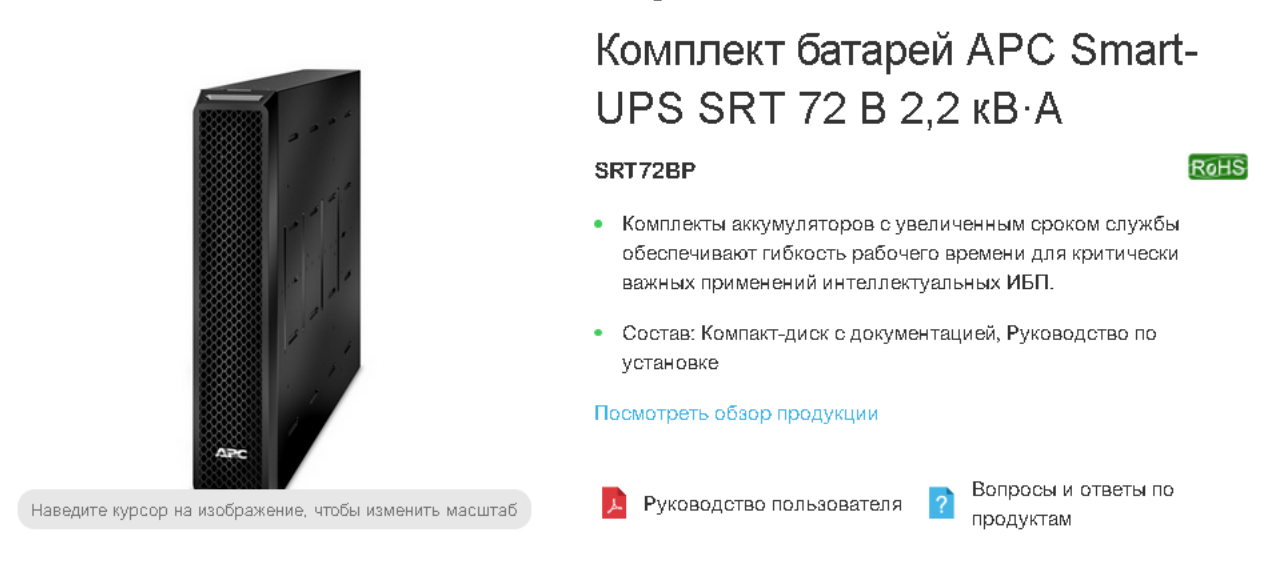

## **Рис. 9 Описание подобранного комплекта батарей**

Также следует проверить комплектацию и, при необходимости, добавить кабели и «рельсы». В данном примере дополнительно требуются только «рельсы»:

## APC Smart-UPS SRT 19" Rail Kit for SRT 2.2/3kVA

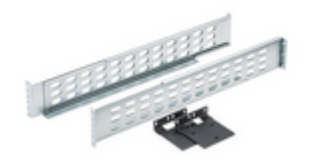

SRTRK4

## **Рис. 10 «Рельсы» для монтажа в 19" стойку**

Далее сформируем список ИБП и аксессуаров. Патч-корд в данном примере выбран произвольно.

## **5 Итоговый состав оборудования**

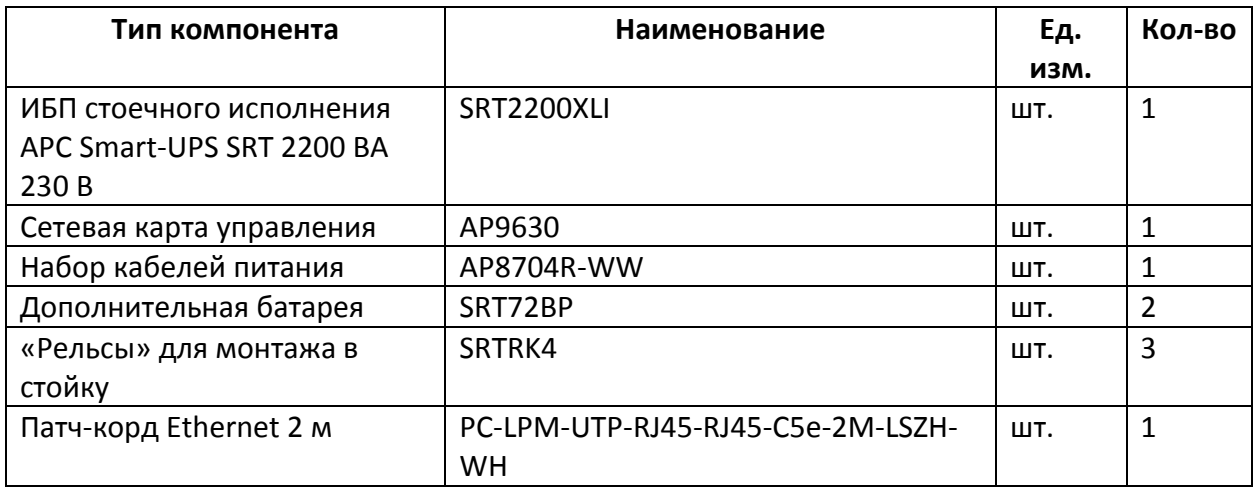

На этом расчет и подбор источника бесперебойного питания завершен.

# **6 Заключение**

По любым вопросам, связанными с данным справочным материалом, можно обратиться в отдел поддержки проектировщиков компании Видеомакс. Оперативная консультация по телефону 8 (495) 640-55-46, либо по бесплатному номеру 8 800 302-55-46. Также можно воспользоваться email: info@videomax-server.ru.

Специалисты компании Видеомакс готовы проанализировать проектные решения систем видеонаблюдения с точки зрения их оптимальности и правильного подбора станционного оборудования и провести аудит проекта. Более детально с этой услугой вы можете ознакомиться по ссылке <https://www.videomax-server.ru/promo/audit-proektov/>. Все услуги бесплатны. Мы всегда рады видеть вас в нашем офисе по адресу: г. Москва, ул. Большая ерёмушкинская, 13с4.

## **7 Ограничение ответственности**

Ни при каких обстоятельствах ООО «Видеомакс» не несет ответственности за ошибки и/или упущения, допущенные в данном справочном пособии, и понесенные, в связи с этим убытки при применении информации, изложенной в справочном пособии (прямые или косвенные, включая упущенную выгоду).